AI & Machine Learning Products (https://cloud.google.com/products/machine-learning/)

Cloud Video Intelligence API (https://cloud.google.com/video-intelligence/)

Documentation (https://cloud.google.com/video-intelligence/docs/) Guides

# Recognizing logos

#### Beta

This feature is in a pre-release state and might change or have limited support. For more information, see the <u>product launch stages</u> (https://cloud.google.com/products/#product-launch-stages).

Video Intelligence API can detect, track, and recognize the presence of over 100,000 brands and logos in video content.

This page describes how to recognize a logo in a video using the Video Intelligence API.

## Annotate a video on Cloud Storage

The following code sample demonstrates how to detect logos from a video on Cloud Storage

REST & CMD LINE JAVA MORE ▼

### Send the process request

To perform annotation on a local video file, base64-encode the contents of the video file. Include the base64-encoded contents in the <code>inputContent</code> field of the request. For information on how to base64-encode the contents of a video file, see <a href="mailto:Base64-Encoding">Base64-Encoding</a>

The following shows how to send a POST request to the videos:annotate

(https://cloud.google.com/video-intelligence/docs/base64).

(https://cloud.google.com/videointelligence.googleapis.com/v1p3beta1/videos/annotate) method. The example uses the access token for a service account set up for the project using the Cloud SDK. For instructions on installing the Cloud SDK, setting up a project with a service account, and obtaining an access token, see the <u>Video Intelligence quickstart</u>

(https://cloud.google.com/video-intelligence/docs/quickstarts).

Before using any of the request data below, make the following replacements:

• *input-uri*: a Cloud Storage bucket that contains the file you want to annotate, including the file name. Must start with qs://.

```
For example:
     "inputUri": "gs://cloud-videointelligence-demo/assistant.mp4",
HTTP method and URL:
POST https://videointelligence.googleapis.com/v1p3beta/videos:annotate
Request JSON body:
{
    "inputUri":"input-uri",
    "features": ["LOGO_RECOGNITION"]
}
To send your request, expand one of these options:
     curl (Linux, macOS, or Cloud Shell)
Note: Ensure you have set the GOOGLE_APPLICATION_CREDENTIALS
(https://cloud.google.com/docs/authentication/production) environment variable to your service
account private key file path.
Save the request body in a file called request. json, and execute the following command:
curl -X POST \
-H "Authorization: Bearer "$(gcloud auth application-default print-access-token) \
-H "Content-Type: application/json; charset=utf-8" \
-d @request.json \
https://videointelligence.googleapis.com/v1p3beta/videos:annotate
     PowerShell (Windows)
Note: Ensure you have set the GOOGLE_APPLICATION_CREDENTIALS
(https://cloud.google.com/docs/authentication/production) environment variable to your service
account private key file path.
Save the request body in a file called request. json, and execute the following command:
$cred = gcloud auth application-default print-access-token
```

\$headers = @{ "Authorization" = "Bearer \$cred" }

```
Invoke-WebRequest `
  -Method POST `
  -Headers Sheaders `
  -ContentType: "application/json; charset=utf-8" `
  -InFile request.json `
  -Uri "https://videointelligence.googleapis.com/v1p3beta/videos:annotate" | Selec
```

You should receive a JSON response similar to the following:

```
{
  "name": "projects/project-number/locations/location-id/operations/operation-id"
}
```

If the response is successful, the Video Intelligence API returns the name for your operation. The above shows an example of such a response, where: project-number is the name of your project and operation-id is the ID of the long running operation created for the request.

- **project-number**: the number of your project
- location-id: the Cloud region where annotation should take place. Supported cloud regions are: useast1, us-west1, europe-west1, asia-east1. If no region is specified, a region will be determined based on video file location.
- operation-id: the ID of the long running operation created for the request and provided in the response when you started the operation, for example 12345...

#### Get the results

To get the results of your request, you send a GET request, using the operation name returned from the call to videos: annotate, as shown in the following example.

Before using any of the request data below, make the following replacements:

• operation-name: the name of the operation as returned by Video Intelligence API. The operation name has the format projects/project-number/locations/locationid/operations/operation-id

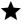

Note: The **done** field is only returned when its value is **True**. It's not included in responses for which the operation has not completed.

HTTP method and URL:

GET https://videointelligence.googleapis.com/v1/operation-name

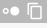

To send your request, expand one of these options:

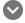

curl (Linux, macOS, or Cloud Shell)

Note: Ensure you have set the <a href="mailto:GOOGLE\_APPLICATION\_CREDENTIALS">GOOGLE\_APPLICATION\_CREDENTIALS</a>

(https://cloud.google.com/docs/authentication/production) environment variable to your service account private key file path.

Execute the following command:

```
curl -X GET \
-H "Authorization: Bearer "$(gcloud auth application-default print-access-token) \
https://videointelligence.googleapis.com/v1/operation-name
```

#### PowerShell (Windows)

Note: Ensure you have set the <a href="mailto:GOOGLE\_APPLICATION\_CREDENTIALS">GOOGLE\_APPLICATION\_CREDENTIALS</a>

(https://cloud.google.com/docs/authentication/production) environment variable to your service account private key file path.

Execute the following command:

```
$cred = gcloud auth application-default print-access-token
$headers = @{ "Authorization" = "Bearer $cred" }

Invoke-WebRequest `
  -Method GET `
  -Headers $headers `
  -Uri "https://videointelligence.googleapis.com/v1/operation-name" | Select-Objec
```

You should receive a JSON response similar to the following:

## Response

```
"name": "projects/project-number/locations/location-id/operations/operation-id",
"metadata": {
    "@type": "type.googleapis.com/google.cloud.videointelligence.v1p3beta1.Annotat
    "annotationProgress": [
```

```
"inputUri": "/cloud-samples-data/video/googlework_short.mp4",
    "progressPercent": 100,
    "startTime": "2019-12-31T16:27:44.889439Z",
    "updateTime": "2019-12-31T16:27:56.526050Z"
  }
 1
},
"done": true,
"response": {
  "@type": "type.googleapis.com/google.cloud.videointelligence.v1.AnnotateVideoR
  "annotationResults": [
      "inputUri": "/cloud-samples-data/video/googlework_short.mp4",
      "segment": {
        "startTimeOffset": "0s",
        "endTimeOffset": "34.234200s"
      },
      "logoRecognitionAnnotations": [{
        "entity": {
          "entityId": "/m/045c7b",
          "description": "Google",
          "languageCode": "en-US"
        },
        "tracks": [{
            "segment": {
              "startTimeOffset": "10.543866s",
              "endTimeOffset": "12.345666s"
            "timestampedObjects": [{
                "normalizedBoundingBox": {
                  "left": 0.3912032,
                  "top": 0.26212785,
                  "right": 0.6469412,
                  "bottom": 0.4434373
                },
                "timeOffset": "10.543866s"
              },
            "confidence": 0.8588119
          },
            "segment": {
              "startTimeOffset": "15.348666s",
```

```
"endTimeOffset": "18.752066s"
            },
            "timestampedObjects": [
                 "normalizedBoundingBox": {
                   "left": 0.69989866,
                   "top": 0.79943377,
                  "right": 0.76465744,
                  "bottom": 0.9271479
                },
                "timeOffset": "15.348666s"
               },
                 "normalizedBoundingBox": {
                   "left": 0.68997324,
                  "top": 0.78775305,
                   "right": 0.75723547,
                  "bottom": 0.91808647
                },
                 "timeOffset": "15.448766s"
              },
            }
          }
        ]
      }
    1
 }
}
```

## Annotate a local video

The following code sample demonstrates how to detect logos in a local video file.

REST & CMD LINE JAVA MORE ▼

#### Send video annotation request

To perform annotation on a local video file, be sure to base64-encode the contents of the video file. Include the base64-encoded contents in the inputContent field of the request. For information on how to

base64-encode the contents of a video file, see <u>Base64 Encoding</u> (https://cloud.google.com/video-intelligence/docs/base64).

The following shows how to send a POST request to the videos: annotate method. The example uses the access token for a service account set up for the project using the Cloud SDK. For instructions on installing the Cloud SDK, setting up a project with a service account, and obtaining an access token, see the Video Intelligence API Quickstart (https://cloud.google.com/video-intelligence/docs/quickstarts)

Before using any of the request data below, make the following replacements:

"inputContent": base-64-encoded-content
 For example:
 "Uk1GRq41AwBBVkkqTE1TVAwBAABoZHJsYXZpaDqAAA1qqAAxPMBAAAAAAQCAA..."

(https://cloud.google.com/speech-to-text/docs/languages)

• language-code: [Optional] See supported languages

HTTP method and URL:

```
POST https://videointelligence.googleapis.com/v1p3beta/videos:annotate
```

Request JSON body:

```
{
   "inputContent": "base-64-encoded-content",
   "features": ["LOGO_RECOGNITION"],
   "videoContext": {
   }
}
```

To send your request, expand one of these options:

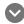

curl (Linux, macOS, or Cloud Shell)

**Note:** Ensure you have set the <u>GOOGLE\_APPLICATION\_CREDENTIALS</u> (https://cloud.google.com/docs/authentication/production) environment variable to your service account private key file path.

Save the request body in a file called request. json, and execute the following command:

```
curl -X POST \
-H "Authorization: Bearer "$(gcloud auth application-default print-access-token) \
```

```
-H "Content-Type: application/json; charset=utf-8" \
-d @request.json \
https://videointelligence.googleapis.com/v1p3beta/videos:annotate
```

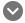

#### PowerShell (Windows)

**Note:** Ensure you have set the <u>GOOGLE\_APPLICATION\_CREDENTIALS</u> (https://cloud.google.com/docs/authentication/production) environment variable to your service account private key file path.

Save the request body in a file called request.json, and execute the following command:

```
$cred = gcloud auth application-default print-access-token
$headers = @{ "Authorization" = "Bearer $cred" }

Invoke-WebRequest
   -Method POST `
   -Headers $headers `
   -ContentType: "application/json; charset=utf-8" `
   -InFile request.json `
   -Uri "https://videointelligence.googleapis.com/v1p3beta/videos:annotate" | Selec
```

You should receive a JSON response similar to the following:

```
{
    "name": "projects/project-number/locations/location-id/operations/operation-id"
}
```

If the response is successful, the Video Intelligence API returns the name for your operation. The above shows an example of such a response, where project-number is the name of your project and operation-id is the ID of the long running operation created for the request.

• operation-id: provided in the response when you started the operation, for example 12345...

#### Get annotation results

To retrieve the result of the operation, make a GET

(https://cloud.google.com/video-intelligence/docs/reference/rest/v1/projects.locations.operations/get) request, using the operation name returned from the call to <u>videos:annotate</u>

(https://cloud.google.com/video-intelligence/docs/reference/rest/v1p3beta1/videos/annotate), as shown in the following example.

HTTP method and URL:

GET https://videointelligence.googleapis.com/v1/operation-name

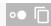

To send your request, expand one of these options:

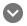

curl (Linux, macOS, or Cloud Shell)

**Note:** Ensure you have set the <u>GOOGLE\_APPLICATION\_CREDENTIALS</u> (https://cloud.google.com/docs/authentication/production) environment variable to your service account private key file path.

Execute the following command:

```
curl -X GET \
```

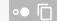

-H "Authorization: Bearer "\$(gcloud auth application-default print-access-token) \ https://videointelligence.googleapis.com/v1/*operation-name* 

#### $\bigcirc$

PowerShell (Windows)

**Note:** Ensure you have set the <u>GOOGLE\_APPLICATION\_CREDENTIALS</u> (https://cloud.google.com/docs/authentication/production) environment variable to your service account private key file path.

Execute the following command:

```
$cred = gcloud auth application-default print-access-token
$headers = @{ "Authorization" = "Bearer $cred" }
```

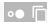

Invoke-WebRequest `

- -Method GET `
- -Headers \$headers `
- -Uri "https://videointelligence.googleapis.com/v1/operation-name" | Select-Objec

You should receive a JSON response similar to the following:

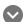

Response

```
"name": "projects/512816187662/locations/us-east1/operations/8399514592783793684"
  "metadata": {
    "@type": "type.googleapis.com/google.cloud.videointelligence.v1p3beta1.Annotat
    "annotationProgress": [
        "inputUri": "/videointelligence-prober-videos/face.mkv",
        "progressPercent": 100,
        "startTime": "2019-12-18T19:45:17.725359Z".
        "updateTime": "2019-12-18T19:45:26.532315Z"
   1
 },
  "done": true,
  "response": {
    "@type": "type.googleapis.com/google.cloud.videointelligence.v1p3beta1.Annotat
    "annotationResults": [
        "inputUri": "/videointelligence-prober-videos/face.mkv",
        "segment": {
          "startTimeOffset": "0s",
          "endTimeOffset": "10.010s"
        },
        "logoRecognitionAnnotations": [
            "entity": {
              "entityId": "/m/02z_b",
              "description": "Fox News",
              "languageCode": "en-US"
            },
            "tracks": [
                "segment": {
                  "startTimeOffset": "0s",
                  "endTimeOffset": "1.901900s"
                },
                "timestampedObjects": [
                    "normalizedBoundingBox": {
                      "left": 0.032402553,
                      "top": 0.73683465,
                      "right": 0.16249886.
                      "bottom": 0.8664769
                    },
                    "timeOffset": "0s"
```

```
"normalizedBoundingBox": {
                       "left": 0.03267879,
                       "top": 0.73522913,
                       "right": 0.1627307,
                       "bottom": 0.86775583
                     },
                     "timeOffset": "0.100100s"
                  },
                     "normalizedBoundingBox": {
                       "left": 0.031819325,
                       "top": 0.73514116,
                       "right": 0.16305345,
                       "bottom": 0.8677738
                     },
                     "timeOffset": "0.200200s"
                  },
                     "normalizedBoundingBox": {
                       "left": 0.03155339,
                       "top": 0.7349258,
                       "right": 0.16275825,
                       "bottom": 0.86660737
                     },
                     "timeOffset": "0.300300s"
                   },
  ]
}
```

Text detection annotations are returned as a textAnnotations list. Note: The **done** field is only returned when its value is **True**. It's not included in responses for which the operation has not completed.

Except as otherwise noted, the content of this page is licensed under the <u>Creative Commons Attribution 4.0 License</u> (https://creativecommons.org/licenses/by/4.0/), and code samples are licensed under the <u>Apache 2.0 License</u> (https://www.apache.org/licenses/LICENSE-2.0). For details, see our <u>Site Policies</u> (https://developers.google.com/terms/site-policies). Java is a registered trademark of Oracle and/or its affiliates.

Last updated January 22, 2020.